## User Activities

The **Activities** tab lets you view activity on your site related to a specific user. You can find actions performed by a specific user, actions related to specific articles by this user, or other types of content. This tab duplicates the [functionality](https://www.kbpublisher.com/kb/the-user-activity-report-explained_440.html) of the User Activity Report but is filtered to a specific user.

To open this tab from **Users** ► **Users**, click on the [**...**] icon in the last column for the desired user.

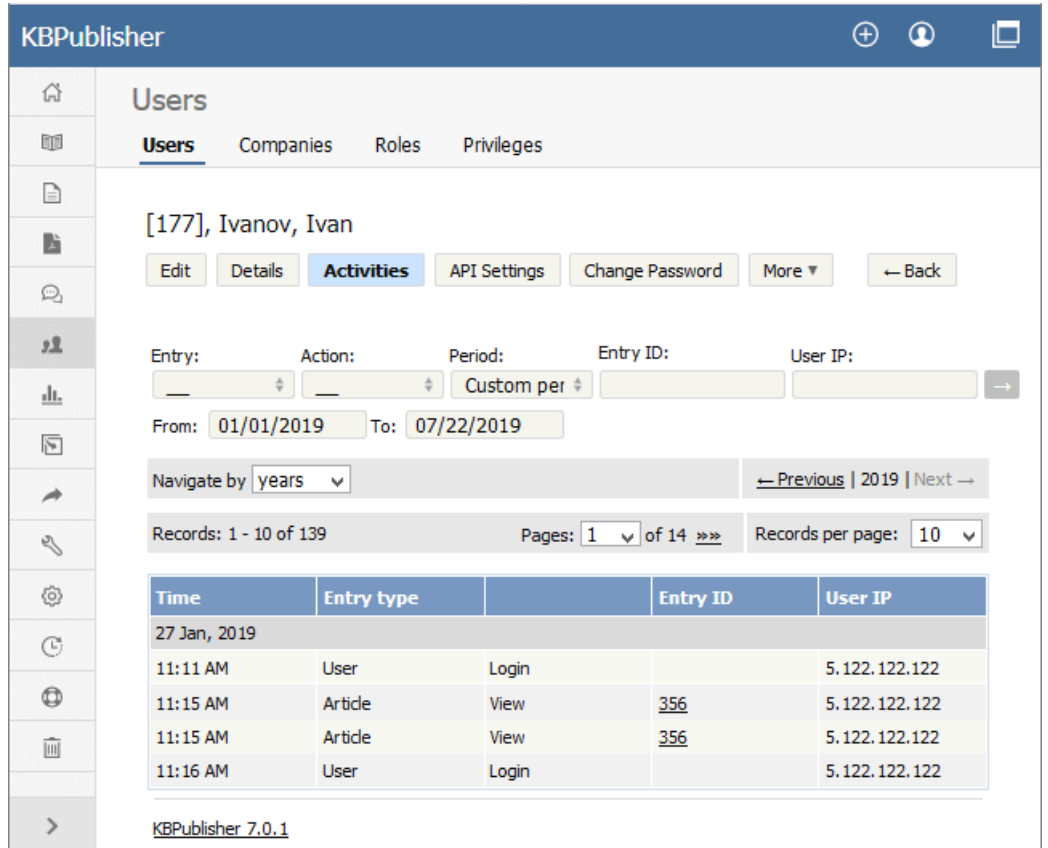

See this [article](https://www.kbpublisher.com/kb/the-user-activity-report-explained_440.html) for details on the User Activity Report.

Article ID: 441 Last updated: 25 Jul, 2019 Updated by: Cherevko J. Revision: 4 KBPublisher 8.0 Knowledge Management Handbook -> Users -> User Activities <https://www.kbpublisher.com/kb/entry/441/>